## **Справочник «Виды начислений»**

Находится в меню «Справочники- расчеты с сотрудниками». На первой его вкладке задаются основные параметры доплаты.

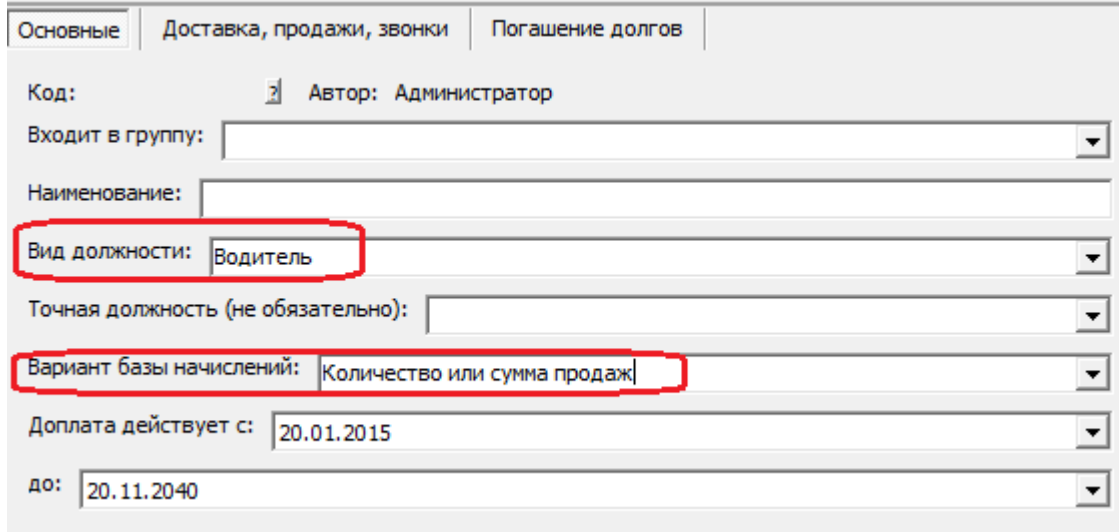

Наименование можно не задавать вручную, оно будет заполнено при записи.

Вид должности фиксированный (водитель, экспедитор, персональный менеджер или диспетчер). Должности не выбираются из справочника, а соответствуют полям документа «ведомость доставки» (водитель, экспедитор, диспетчер). Должность из справочника можно выбрать в поле «точная должность» и установить разные расценки, например для постоянного и временного водителя, если это не требуется, то поле оставляем пустым. Вид должности «персональный менеджер» означает сотрудника, выбранного в поле «диспетчер» в справочнике контрагентов. Начисления для таких сотрудников сходны с диспетчерскими.

Важнейшее поле - «вариант базы начислений». Имеются следующие варианты заполнения: # «количество или сумма продаж»— за каждую единицу доставленного товара начисляется фиксированная сумма или процент от стоимости. Примеры: 10 рублей за бутыль водителю или 1% от суммы продаж диспетчеру.

# «число адресов». Примеры: по 10 рублей за адрес водителю, 1 руб. за накладную диспетчеру. Можно при этом задать два разных начисления для разных категорий доставки. # «за возврат тары». Водителю или экспедитору может быть задана фиксированная расценка за единицу тары, возвращенной на склад по ведомости доставки. Пример: 10 рублей за возвращенную бутыль водителю.

# «за исх. звонок по планированию (без заказа)». Диспетчеру, работающему с клиентом из документа «планирование доставки», можно доплачивать за каждый совершенный звонок, по которому нет заказа, но заполнено поле «результат». Такая доплата стимулирует сотрудника совершать больше исходящих звонков, пусть не все из них будут результативны # за истребование просроченного долга. В случае, если используется документ «контакты с должниками», можно начислять доплату в виде процента от истребованной суммы просроченного долга. Процент может быть разным в зависимости от давности просрочки. Расценка или процент, дополнительные ограничения для доплаты задаются на следующих вкладках. Вариант базы начислений определяет, какие из следующих полей справочника будут использованы для расчета. Подробная информация о заполнении справочника и примеры видов расчетов - в нижеследующих статьях:

[Начисления водителям, экспедиторам, помощникам экспедиторов](https://vodasoft.ru/wiki/doku.php?id=%D0%B7%D0%BF_%D0%B2%D0%BE%D0%B4)

[Начисления диспетчерам и персональным менеджерам](https://vodasoft.ru/wiki/doku.php?id=%D0%B7%D0%BF_%D0%B4%D0%B8%D1%81%D0%BF)

[Начисления мастерам](https://vodasoft.ru/wiki/doku.php?id=%D0%B7%D0%BF_%D0%BC%D0%B0%D1%81%D1%82%D0%B5%D1%80%D0%B0%D0%BC)

## **Период действия начисления**

Все начисления имеют период действия, который задается на вкладке «Основные»

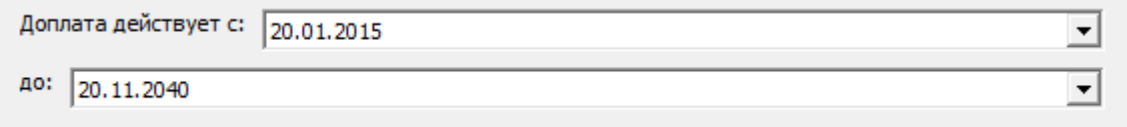

По умолчанию доплата действует 25 лет. Если такой вид доплаты более не должен применяться, надо в поле «до» указать последний день, когда она действовала.

Расчет полагающихся сотрудникам доплат проводится документом [«Расчет доплат](https://vodasoft.ru/wiki/doku.php?id=%D1%80%D0%B0%D1%81%D1%87%D0%B5%D1%82_%D0%B4%D0%BE%D0%BF%D0%BB%D0%B0%D1%82) [сотрудникам»](https://vodasoft.ru/wiki/doku.php?id=%D1%80%D0%B0%D1%81%D1%87%D0%B5%D1%82_%D0%B4%D0%BE%D0%BF%D0%BB%D0%B0%D1%82) , который заполняется по данным ведомостей доставки за период. Из ведомостей программа получит фамилии конкретных сотрудников, участвовавших в продаже (доставке) и исходя из указанных должностей проведет начисление по указанным в справочнике «начисления сотрудников» правилам.

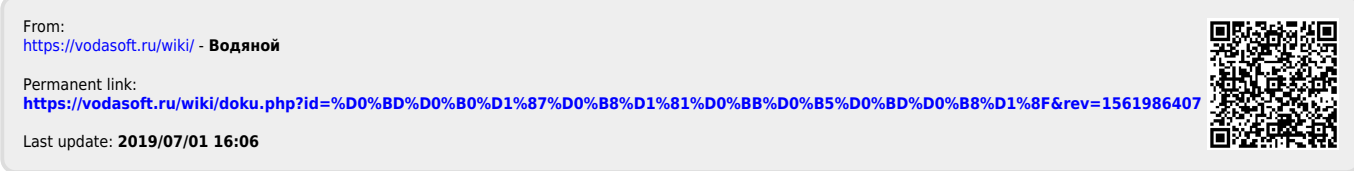